## **Farbmuster verwenden | Arbeitsablauf**

## Schritt für Schritt

An einem Artikel kann beim Einlagern (oder auch nachträglich) eine Farbe zugewiesen werden - z. B. für die Suche im Artikelbestand oder auch dafür, dass der Anwender in der Kundenmaske die Farbe des Artikels vom Kunden erkennen kann. Diese Farbe kann aus einer Farbpalette direkt in AMPAREX ausgewählt werden oder aber als Farbmuster in Form einer Datei vom Hersteller oder einer selbst erstellten Grafikdatei. Erstellen Sie die Grafikdatei z. B. selber, kann diese unter anderem auch mehrfarbig in der Darstellung sein.

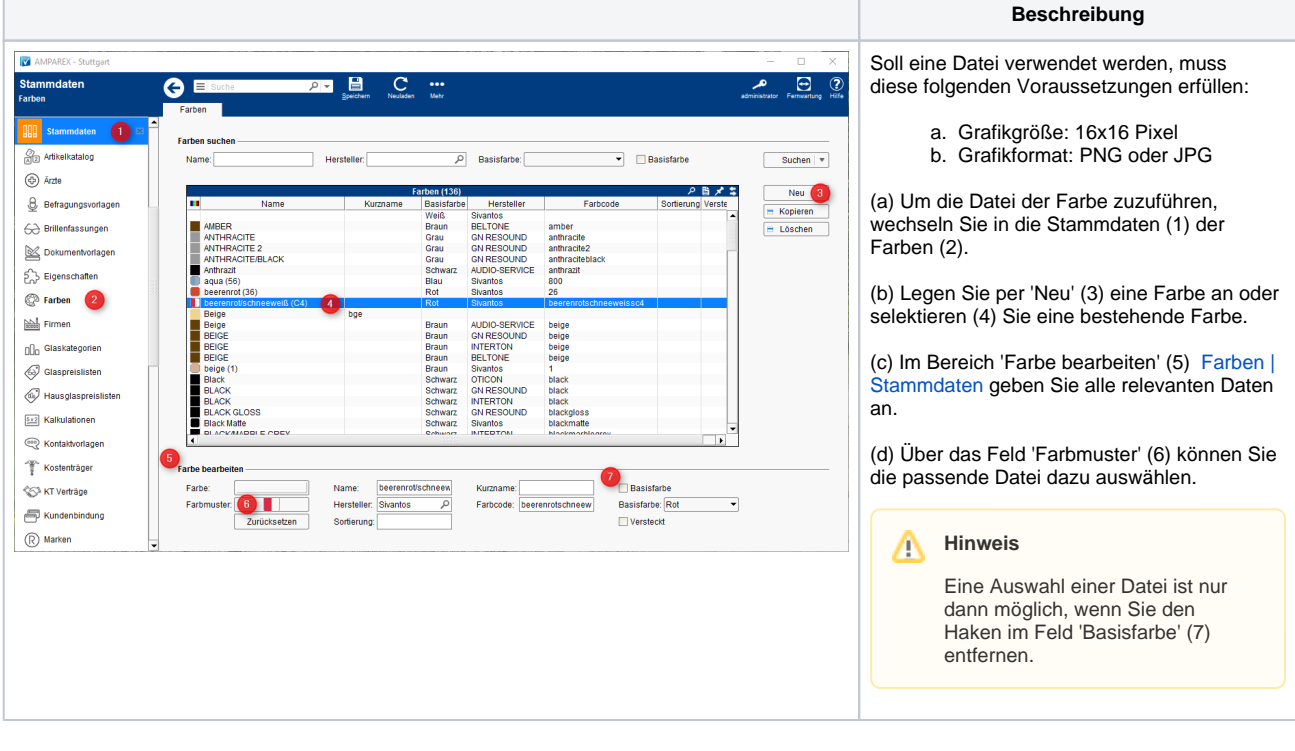

## Siehe auch ...

- [Farbe | Stammdaten](https://manual.amparex.com/display/HAN/Farbe+%7C+Stammdaten)
- [Farbe vom Hersteller ist nicht vorhanden oder auswählbar](https://manual.amparex.com/pages/viewpage.action?pageId=6652634)